# Characterization 3rd C

Presented by: David Hunter

## Third of the 5 C's of Color Control

**Capture** — assess instrumentation capabilities

Calibration- make device consistent to itself & over time

Characterization — define device gamuts & create profile

**Conversion** — map one gamut to another in the workflow

**Conformance** — verify new results and meet expectations

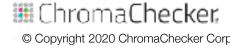

- 1. Verify Printer is stable and consistent, calibrated and ink limit
- 2. Qualify substrates- Print target on all important substrates
  - Use ChromaChecker substrate qualifier to group substrates per EF
- 3. Choose Characterization software
- 4. Choose profile target (IT8 7/5) compatible w/capture device
- 5. Print multiple times immediately after calibration done
- 6. Measure multiple targets, compare differences, average
- 7. Create ICC Profile using correct settings
  - Defining Black replacement of CMY, Black start, TAC limit

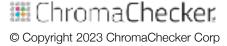

#### Characterization process is demanding- Requires:

- Ensuring printing devices are precise and repeatable
- Assess/grouping effect of paper stock on color result
- Using ICC Profile creation software to create profile(s)
- Understand how to configure ICC profiles in workflow
- Benefits- More accurate result over any type of calibration

#### **Defines Color Space of Printing Condition**

Defines gamut (range of color) of ink, substrate, calibration

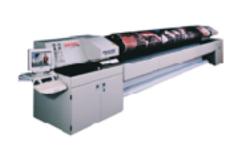

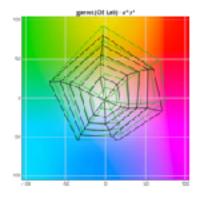

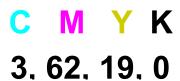

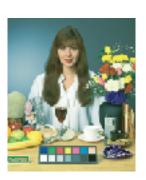

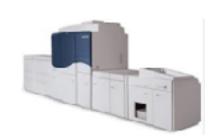

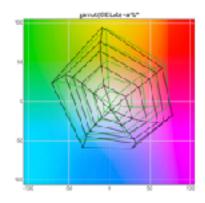

C M Y K 3, 62, 19, 0

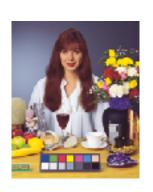

#### **Defines Color Space of Printing Condition**

- Each device speaks a different language- define language
- Defines gamut (range of color) of ink, substrate, calibration
- Each substrate affects printed gamut/condition
- Qualify most frequently used substrates:
  - Determine substrates that share similar color gamut
  - Reduces number of profiles to create, easier to manage
  - Relevant to E-Factor, tighter tolerance the more profiles

## **Characterization Steps**

#### **Baseline Printing devices**

- Understand variation of printer by baselining
- Within Page Uniformity, Between Page, Between Job
- Fix any mechanically induced variations before profiling

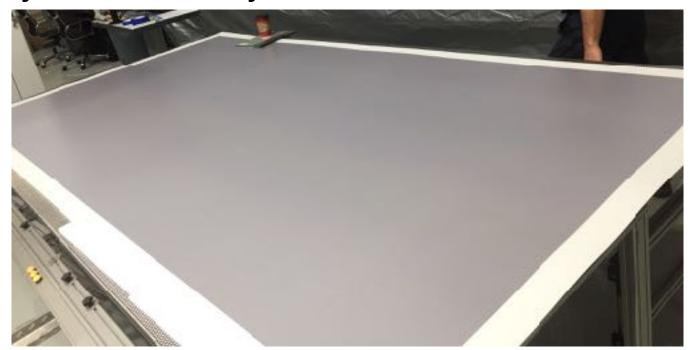

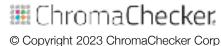

### Conformance- is it Salable?

#### Summary/Result of all 5 C's - is the print salable?

- Does Print meet customer expectations (E-Factor)?
- Provide Job reports proving to customer job success

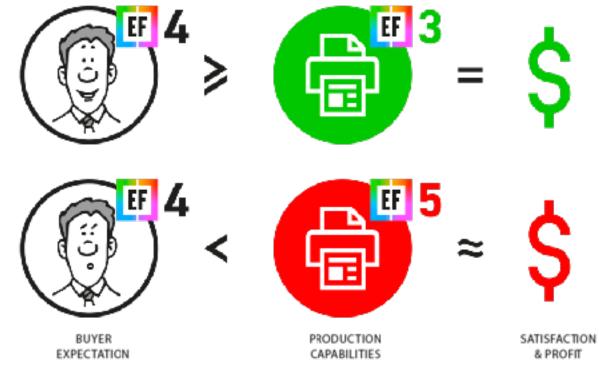

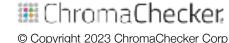

- 1. Qualify substrates- Print target on all important substrates
  - Use ChromaChecker substrate qualifier to group substrates per EF

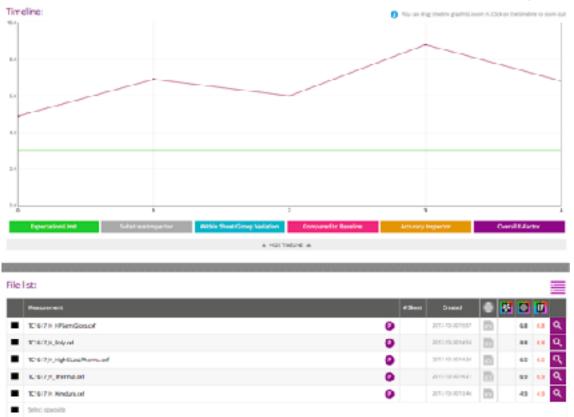

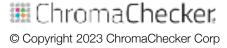

- 1. Qualify substrates- Print target on all important substrates
  - Use ChromaChecker substrate qualifier to group substrates per EF

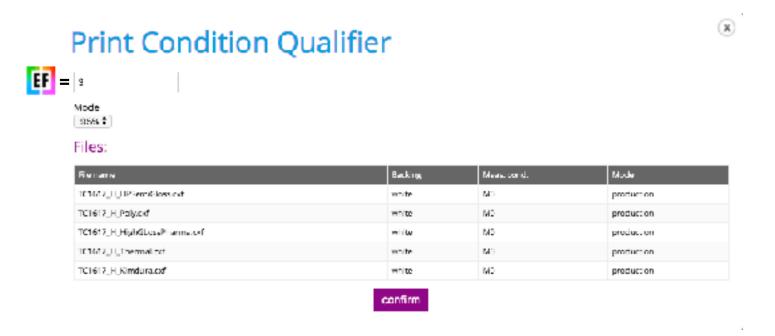

- 1. Qualify substrates- Print target on all important substrates
  - Use ChromaChecker substrate qualifier to group substrates per EF

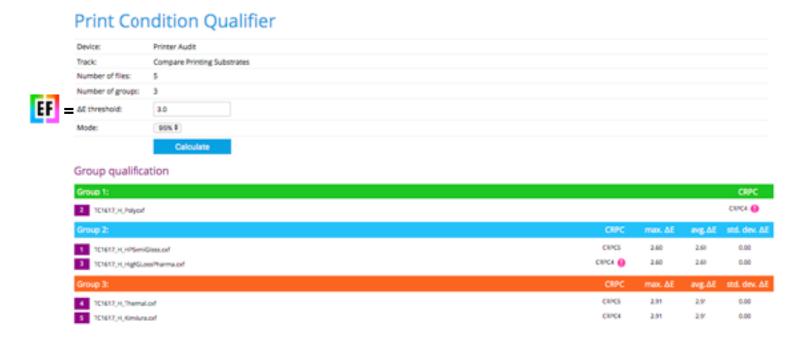

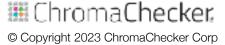

- 1. Qualify substrates- Print target on all important substrates
  - Use ChromaChecker substrate qualifier to group substrates per EF

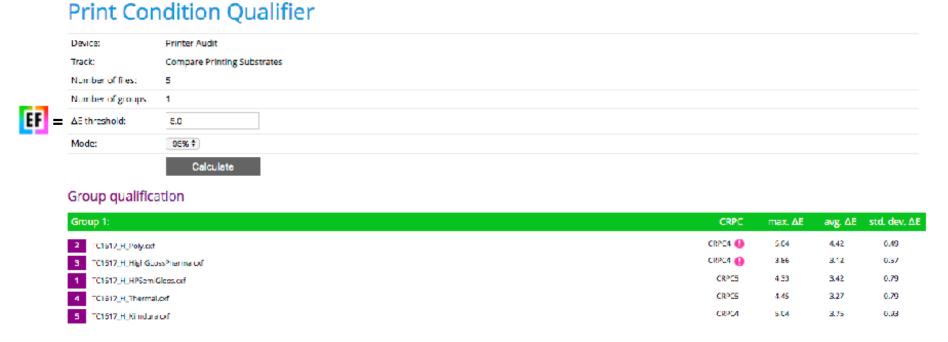

- 1. Qualify substrates- Print target on all important substrates
  - Use ChromaChecker substrate qualifier to group substrates per EF

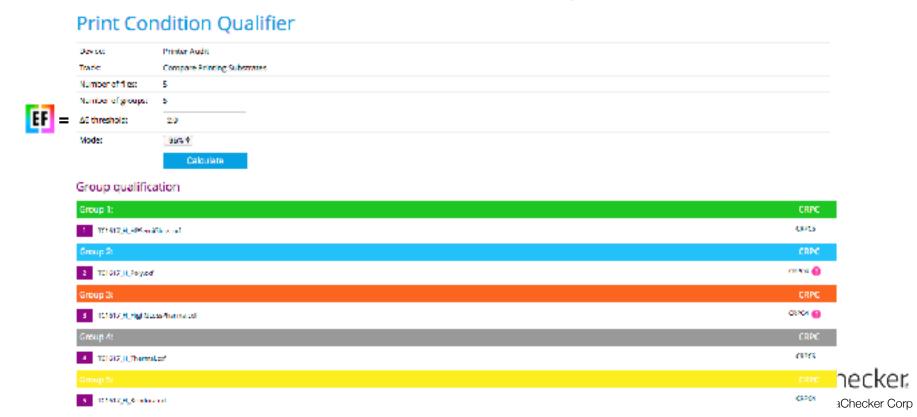

- 1. Qualify substrates- Print target on all important substrates
  - Use ChromaChecker substrate qualifier to group substrates per EF
- 2. Choose Characterization software to use: ChromaChecker

- 1. Qualify substrates- Print target on all important substrates
  - Use ChromaChecker substrate qualifier to group substrates per EF
- 2. Choose Characterization software (ChromaChecker)
- 3. Choose print target (IT8 7/5) compatible w/capture device

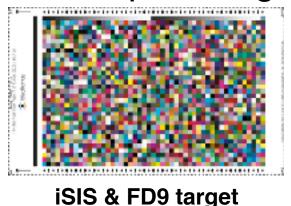

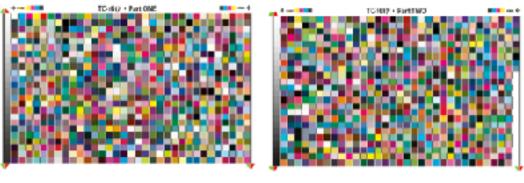

i1iO & Barbieri target

- 1. Qualify substrates- Print target on all important substrates
  - Use ChromaChecker substrate qualifier to group substrates per EF
- 2. Choose Characterization software (ChromaChecker)
- 3. Choose print target (IT8 7/5) compatible w/capture device
- 4. Print multiple times immediately after calibration done
  - 1. Ensure color management turned off in RIP, Record Calibrations

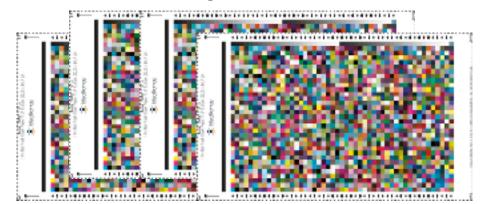

#### Steps:

5. Measure multiple targets, **Compare** differences, Average

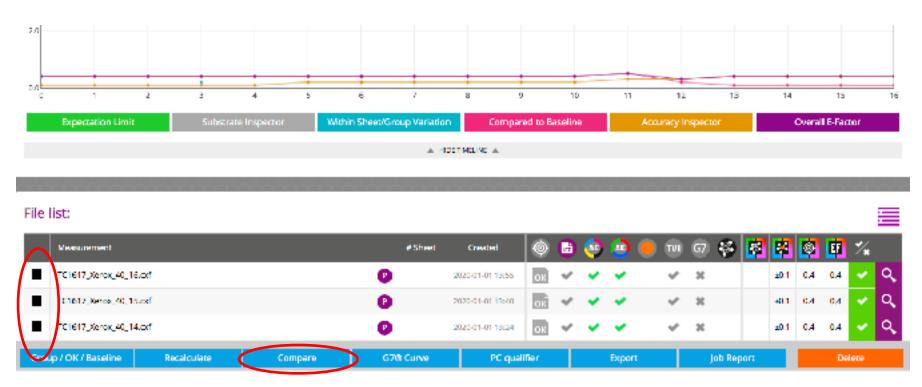

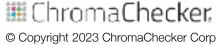

#### Steps:

5. Measure multiple targets, **Compare differences**All values are within acceptable E-Factor values= .2

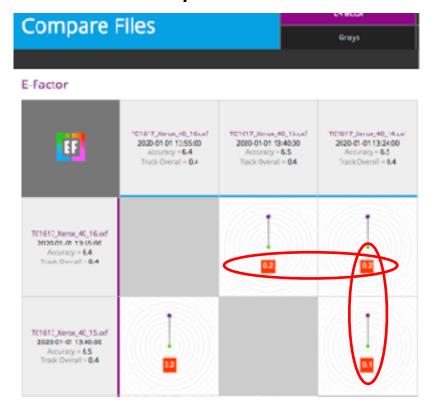

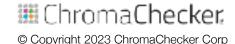

#### Steps:

5. Measure multiple targets, Compare differences, **Average**Choose **Group**- it will average all measurements

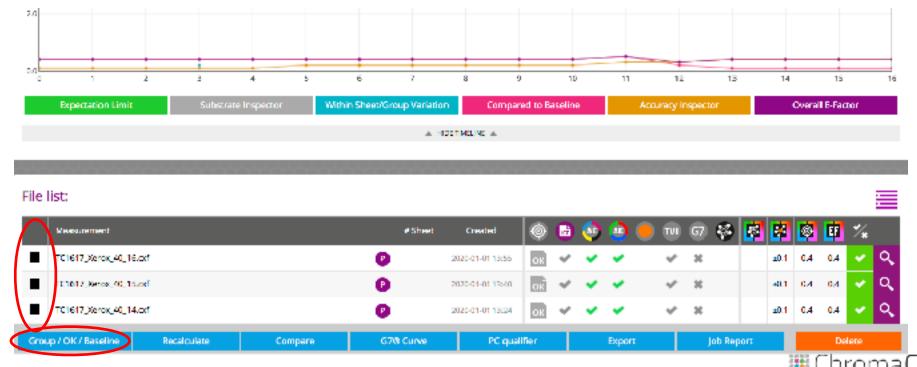

#### Steps:

5. Measure multiple targets, Compare differences, **Average**Name Group- Confirm

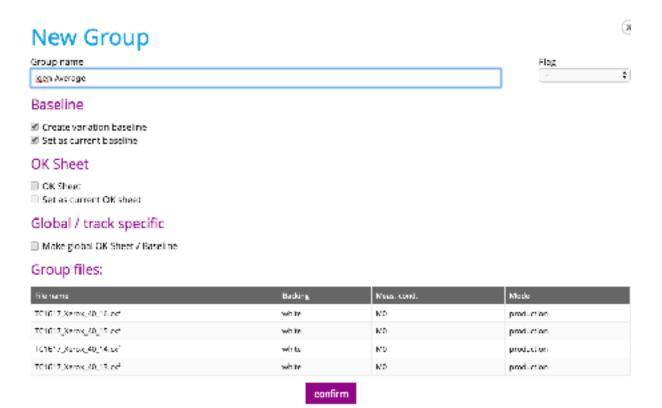

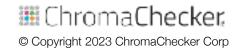

#### Steps:

6. Create ICC Profile for given print condition (substrate) Click on magnifying glass:

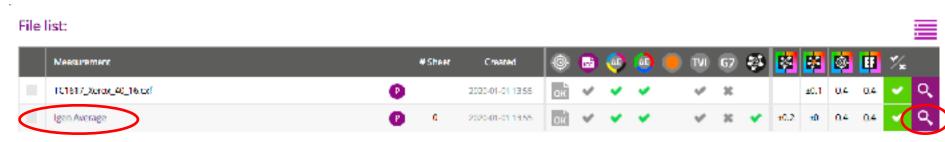

#### Steps:

6. Create ICC Profile for given print condition (substrate)

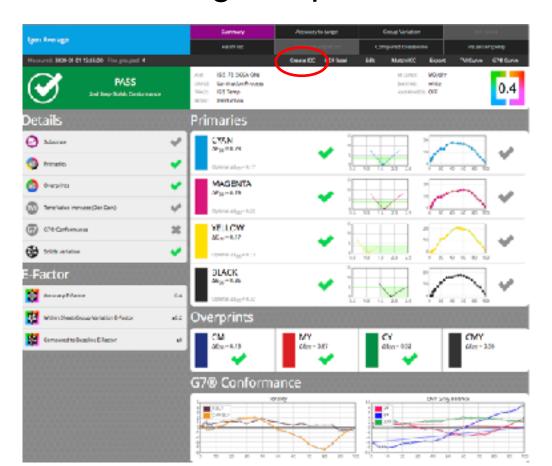

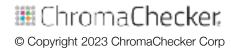

#### Steps:

6. Create ICC Profile for given print condition (substrate)

Customize ICC Profile settings if necessary- Export ICC Profile

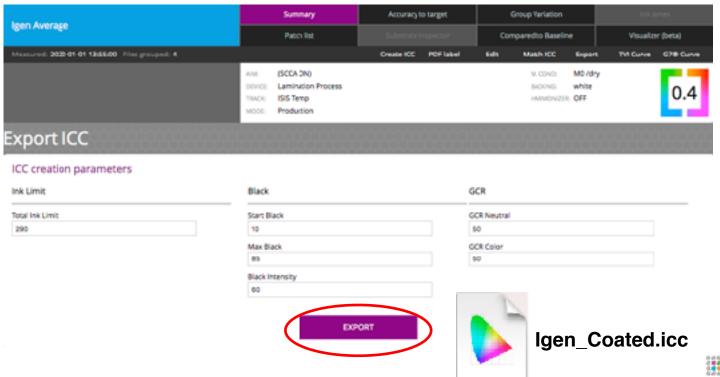

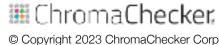

## ICC Profile Inspector (Optional Assessments)

#### **Evaluate Many Aspects of ICC Profiles**

Profile built-in info

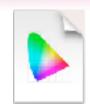

Gamut Size

| Profile class    | Output device profile |
|------------------|-----------------------|
| Color space      | CMVK (4 channels)     |
| Connection space | Lab (3 channels)      |
| Camutivolume     | \$20,279              |

Profile Match Integrity (LAB Round trip calculation)

| FACTOR             | 0.77 |  |
|--------------------|------|--|
| Max                | 2.09 |  |
| Average            | 0.20 |  |
| Standard deviation | 0.28 |  |

Profile Comparisons- Gamut and Color Rendering

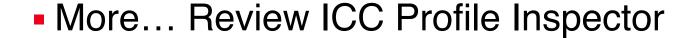

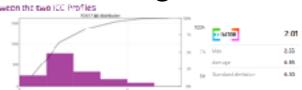

**ICC Profile Inspector** 

## **Characterization Summary**

#### Planning and Execution is Critical for Success

- Qualify how many profiles to create based on substrates
- Choose correct target for print
- Choose correct measurement device- same as for QC
- Measure multiple targets precisely
- Compare measurements, make sure they are precise
- Create ICC Profile, evaluate integrity
- Next, you will load in your workflow conversion tools

## Qualifying Multiple Similar Printers/Paper

#### Multiple Printers- Same Substrate- Multiple Profiles?

- Share one profile across 10+ printers
- Only need one workflow sending to all 10+ printers
- Only need to maintain one ICC Profile
- Perform normal maintenance to keep consistency
- Measure each printer every 4 hours to ensure conformance

## **Making Multiple Printers Match**

#### **Ensure Printer Settings are Identical**

- Print profile target on each printer
- Measure all targets with same or similar instrument
- Compare all results- if any are out of E-Factor- Recheck

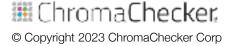

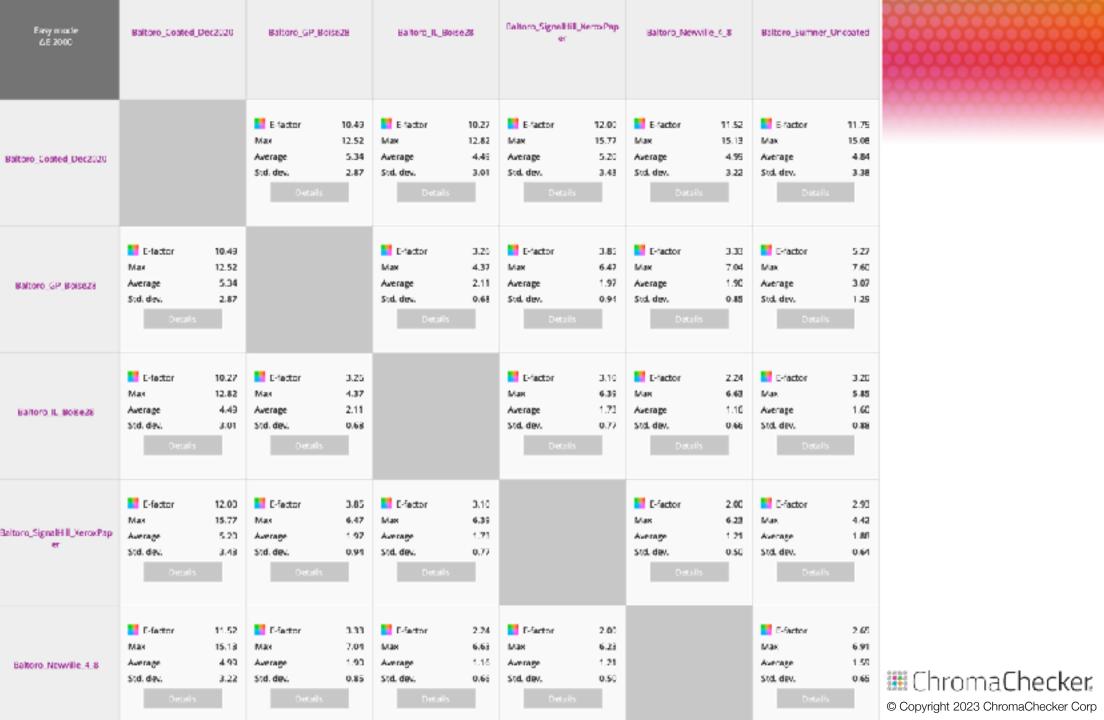

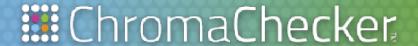

## Conversion 4th C

Presented by: David Hunter

#### STEPS TO DEFINING PROCESS DISCIPLINE

How to meet or exceed E-Factor?

## Fourth of the 5 C's of Color Control

**Capture** — assess instrumentation capabilities

Calibration- make device consistent to itself & over time

**Characterization** — define device gamut and create profile

**Conversion** — map one gamut to another in the workflow

**Conformance** — verify new results and meet expectations

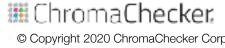

## Conversion Requirements- RIP or Server

#### Make Conversion work... Requires Workflow software:

- Software that performs conversion (RIP, Color Server)
  - Choose Rendering Intent, Black Point Compensation, CMM
- Defined Input/Source ICC Profile: RGB, CMYK, nColor
- Defined Output/Destination ICC Profile:RGB, CMYK, nColor
- Spot Color Conversion- need "Named color" LUT support
- Direction analogy, have to know where file is starting from to know how to get it (convert) to the destination

#### **Problem- Conversion of Colors**

#### **Every Device Renders Color Differently**

Need to Convert to using custom ICC Profiles

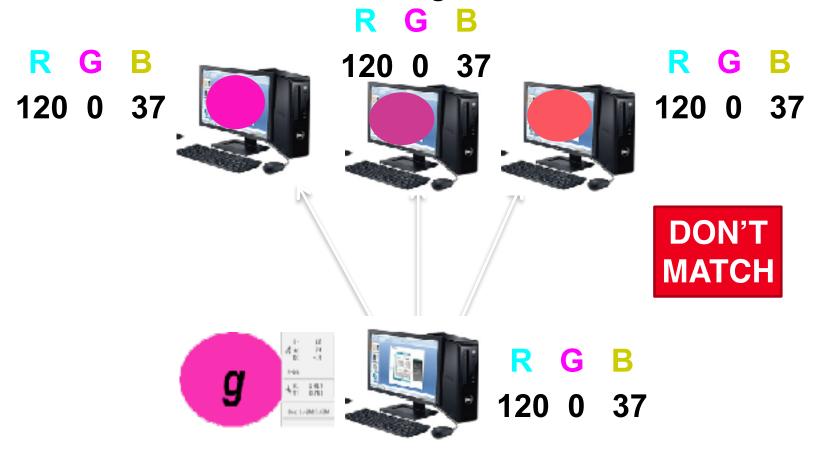

#### **Problem- Conversion of Colors**

#### **Every Device Renders Color Differently**

Need to Convert to different ICC Profiles

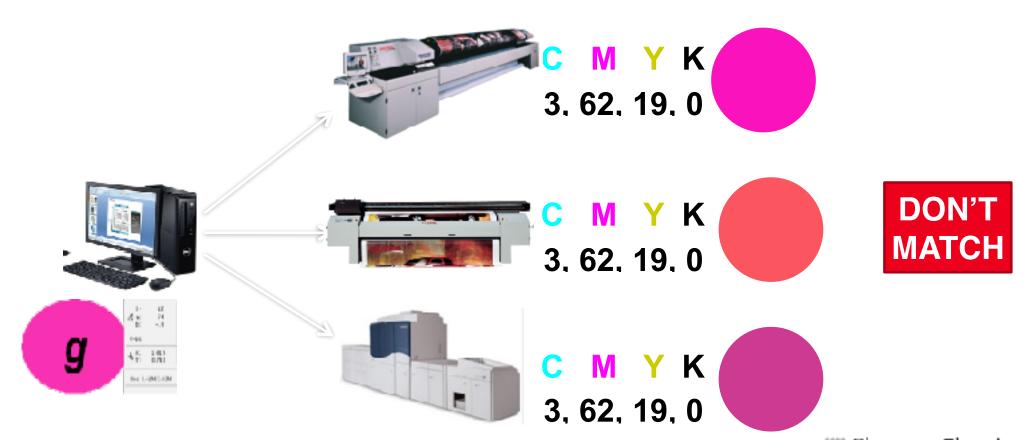

## **Problem- Conversion of Color Pages/Images**

#### Characterization Defines Gamuts (Languages): Convert

- If No Conversion- Color is different, every printer different
- Goal- Reproduce the Original Color? or Maximize Color?

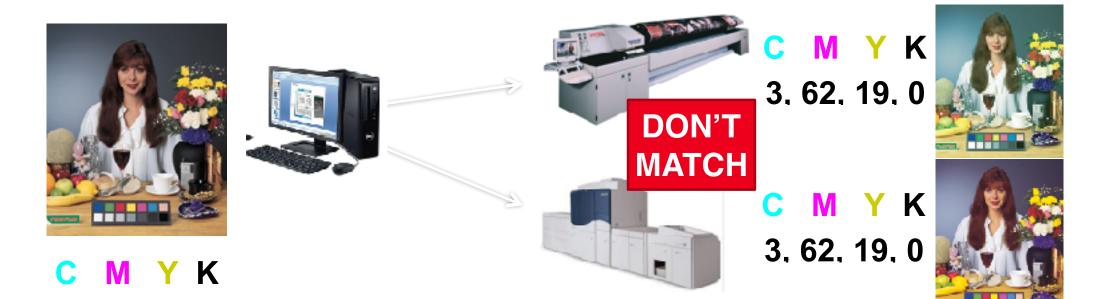

IhromaChecker.

© Copyright 2023 ChromaChecker Corp

3. 62. 19. 0

## Conversion of Pages- Strategic Issues

- 1. Determine Color Goals- Maximize Gamut, or Match?
- Shared Visual Appearance (G7 Gray, Tonality) for all printers
- Color Match between printers
- Mix- Different settings to accommodate both options

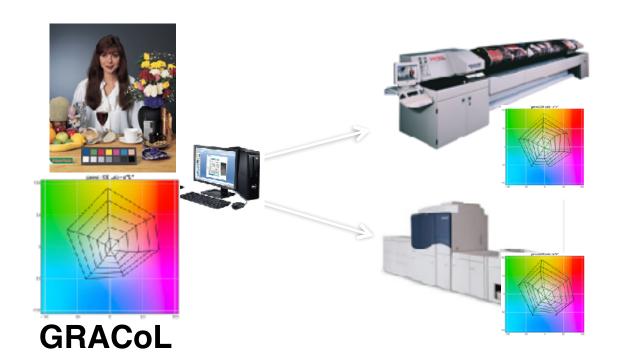

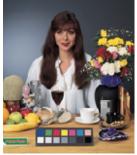

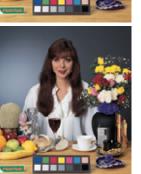

C M Y K 6, 74, 0, 0

C M Y K
3, 62, 19, 0

## ChromaChecker

© Copyright 2023 ChromaChecker Corp

## **Shared Visual (Common Color) Appearance**

#### Maximize Gamut for Each Printer (Keep G7 Compliance)

- G7 Gray, Tonality provides a common appearance
- Paper is the fifth color in four color printing

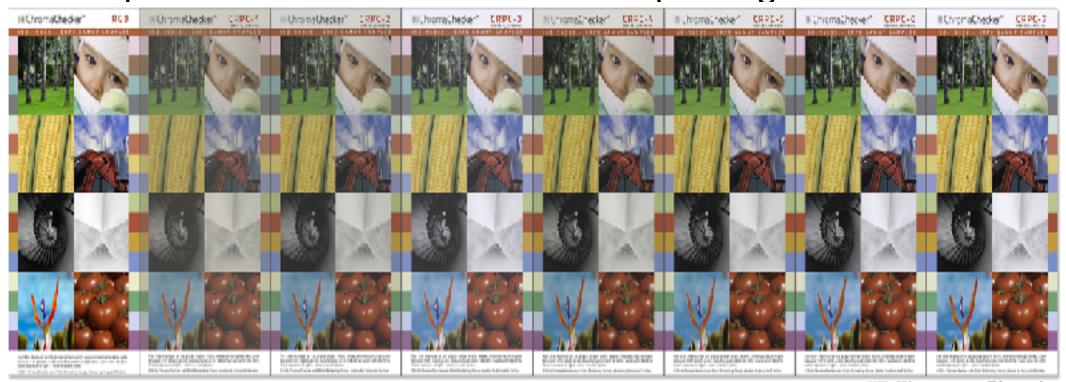

# **Details = Conversion of Images and PDFs**

### **Characterization Defines Gamuts (Languages): Convert**

Goal- Maximize the Original Colors

Input/Source Profile Output/Destination Profile

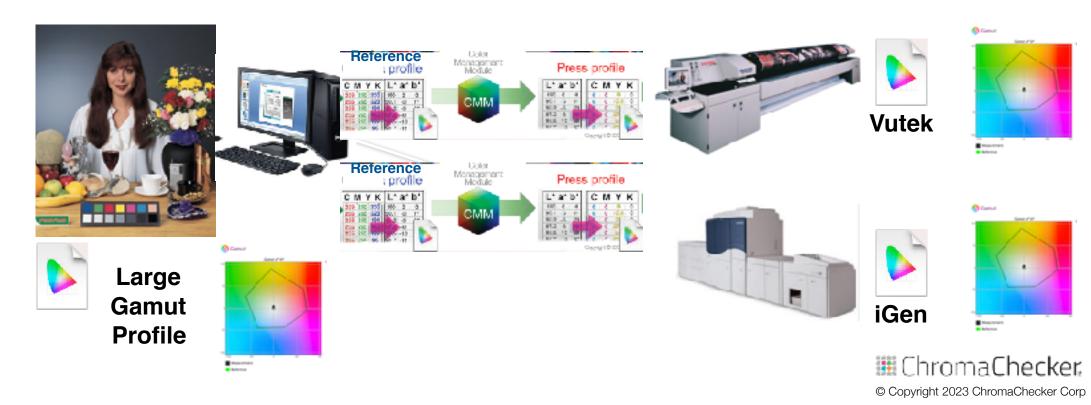

### **Use as INPUT Profile to Maximize Print Result**

- ChromaChecker Wide Gamut (G7 Compliant)
- Idealliance PrintWide (G7 Compliant)

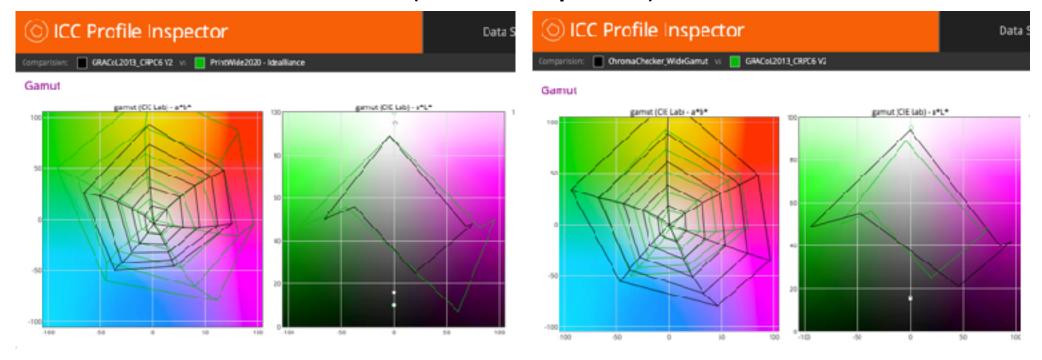

# **Assign Wide Gamut CMYK to Existing CMYK**

### Use as INPUT Profile to Maximize Print Result

ChromaChecker Wide Gamut or PrintWide (G7 Compliant)

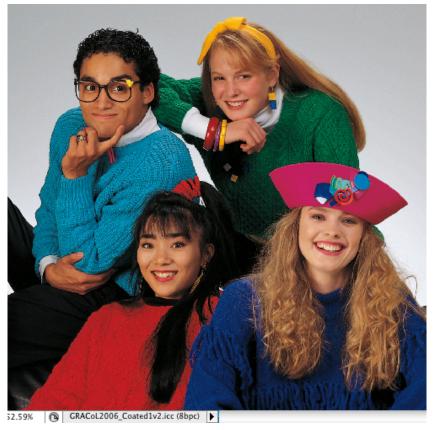

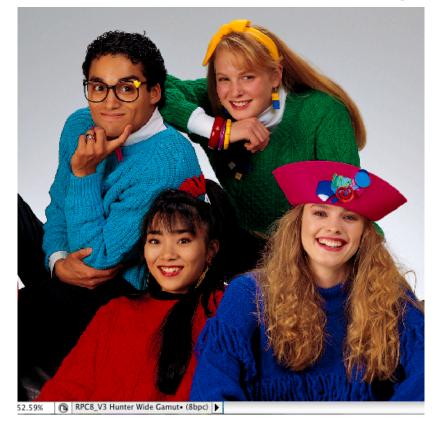

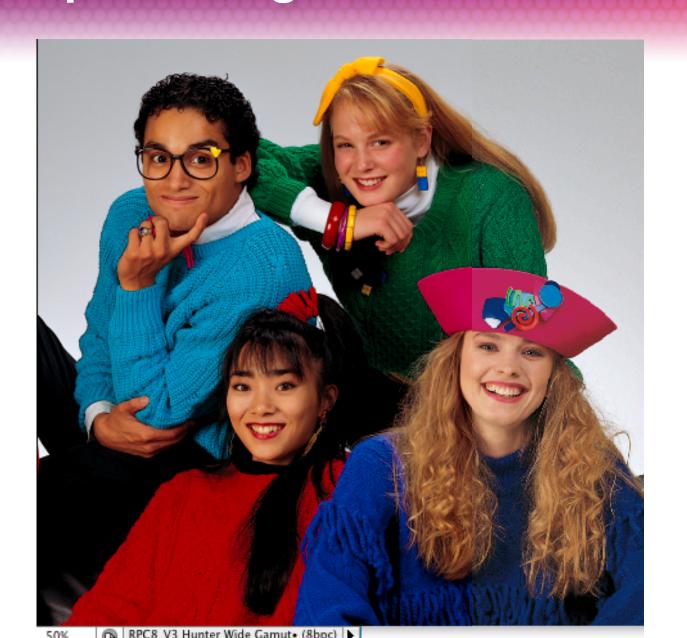

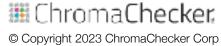

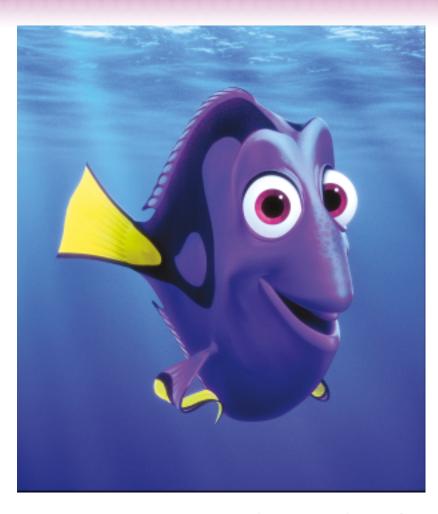

Original CMYK (USWebSWOP)

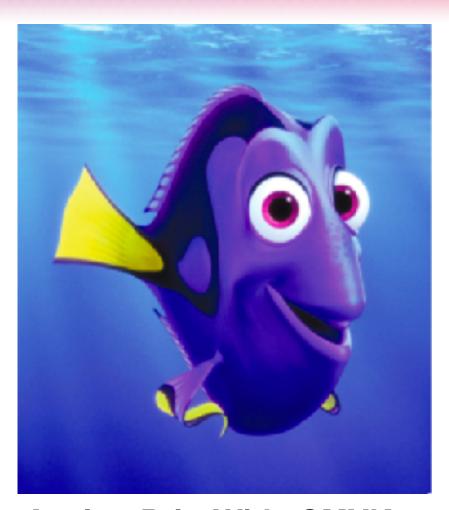

**Assign PrintWide CMYK** 

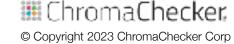

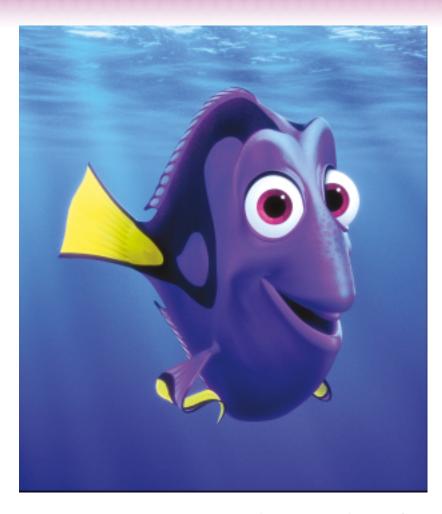

Original CMYK (USWebSWOP)

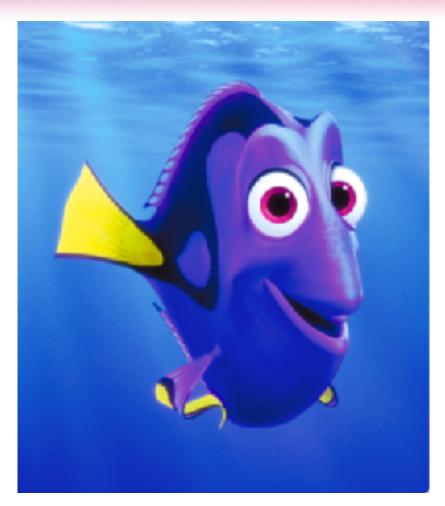

**Assign ChromaChecker Wide** 

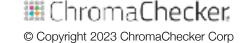

# **Maximize Color Conversion for Pages**

### **Goal- Maximize Original Color**

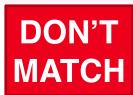

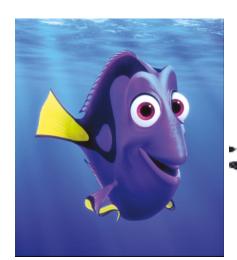

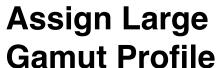

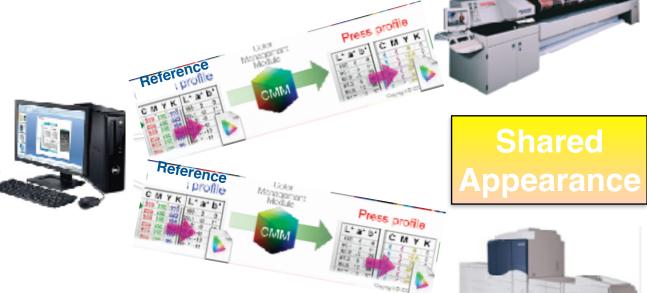

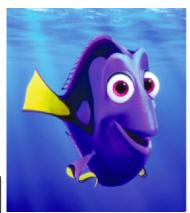

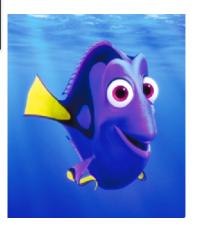

# Steps:

### **Maximize Gamut**

- Need Original files in correct Large Gamut Color Space
- Assign- not Convert: into Large Gamut Color Space
  - Essentially give new definitions for CMYK values
- Easily done using Color Server

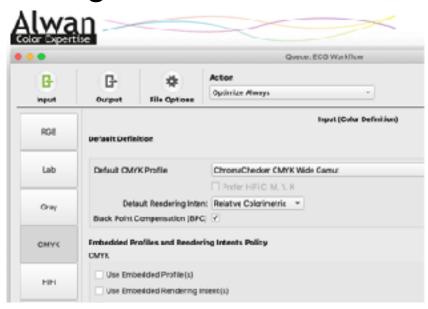

**BPC- ON Embedded- OFF** 

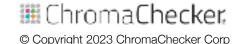

### **How to Maximize Printer Gamut:**

### When Configuring Printer to be ICC Profiled:

- Calibrate, linearize and ink limit to maximum chroma
  - Ensure Overprints do not "hook"
- Create ICC Profile for output printer

### In Workflow: (RIP or Color Server)

- Set Input/Source Profile: CMYK Large Gamut
- Set Output/Destination Profile: Above printer profile

Result: Printer will be G7 Compliant, good hue angles

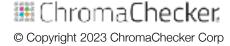

# **Color Matching- Simulation Procedures**

### **Goal Match Original Colors**

Simulate GRACoL- Output gamut larger than GRACoL

Input/Source Profile Output/Destination Profile

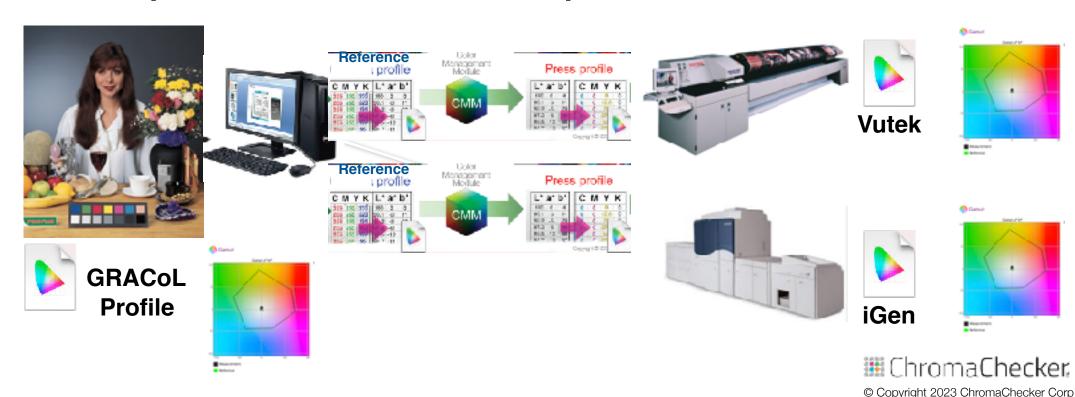

# Color Match Conversion of Pages

### Match Color- Output Gamut larger then Reference Gamut

Goal- Reproduce the Original Color

### **GRACoL**

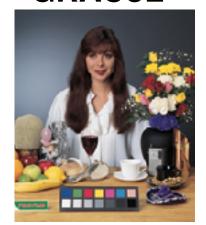

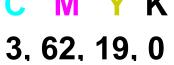

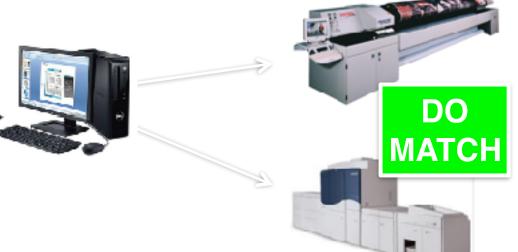

C M Y K 10, 53, 9, 0

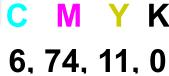

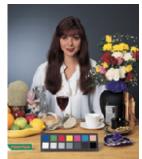

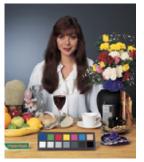

# Steps:

### **Match Gamut**

- Need Original files in correct Reference Gamut Color Space
- Assign- not Convert: into Reference Gamut Color Space
  - Essentially give new definitions for CMYK values
- Easily done using Color Server

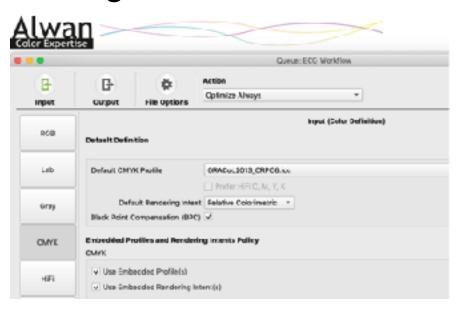

**BPC- ON Embedded- ON** 

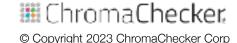

### **How to Match Printer Gamut:**

### When Configuring Printer to be ICC Profiled:

- Calibrate, linearize & ink limit to values larger than GRACoL
- Create ICC Profile for output printer

### In Workflow: (RIP or Color Server)

- Set Input/Source Profile: Reference Gamut (GRACoL)
- Set Output/Destination Profile: Above printer profile
- Rendering Intent: Colorimetric/Hybrid/Absolute (paper)

### Result: Printer will be G7 Compliant, good hue angles

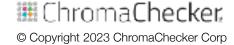

# Color Conversions- Pages vs Brand Colors

### Converting from current space to desired print space

- Convert pages and images- Process conversions
- Convert brand colors- Named colors in look up table (LUT)
- Workflow/RIP function, some support, some don't

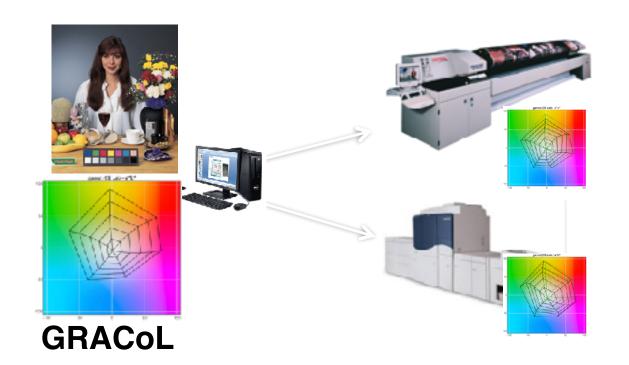

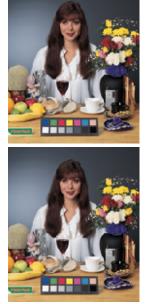

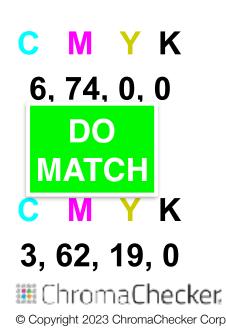

### **Brand Color Conversions**

### Do NOT manage Brand Colors as CMYK values...

- Unless you are only printing to one printer/substrate
- Colors will not match on other printers (even same model)

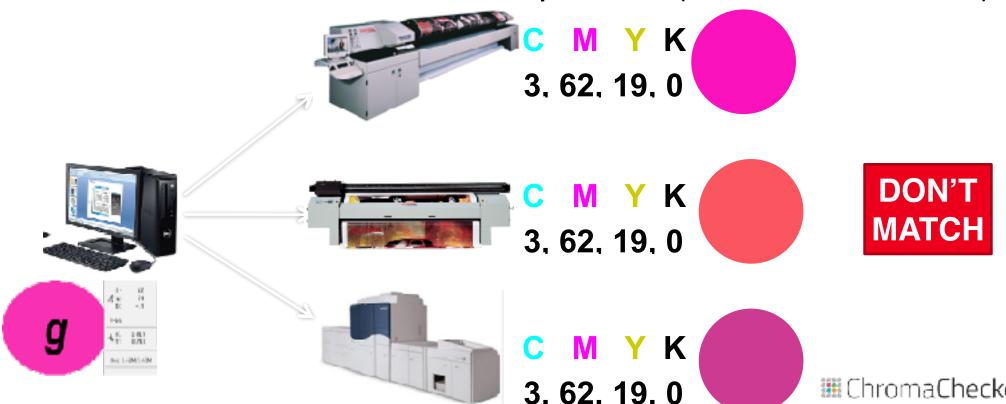

© Copyright 2023 ChromaChecker Corp

### **Brand Color Conversions**

### Make Brand Colors as "Named" Colors (own spot)

- Give Brand colors specific names: Coke Red
- Workflow uses Look Up Table to substitute device CMYK
- Software creates Look Up Table:

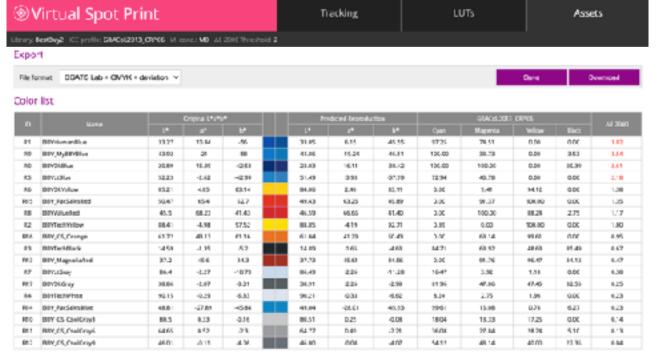

**Out of Gamut** 

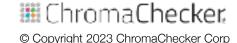

### **Brand Color Conversions**

### **Ensure Key Brand Colors are in Printer Gamut**

Printer can only make so many colors, substrate is key

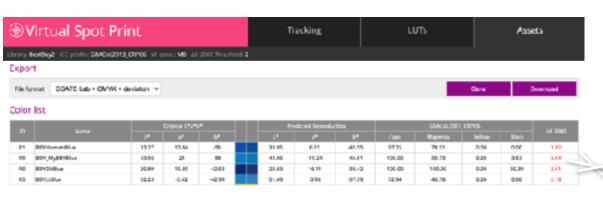

**Out of Gamut** 

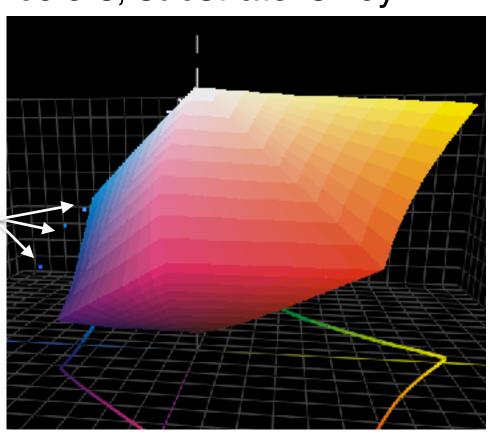

# **Brand Color Steps**

### **Make Brand Colors Match**

- Ensure Brand Colors are set up as "Named Colors"
  - Some Color Server software can automate
- Ensure Brand Colors are in gamut of output device(s)
- Ensure Workflow can import "Named Color" List
  - Some workflows have 28 color limitation
- Export Named Color List to import into RIP/Color Server

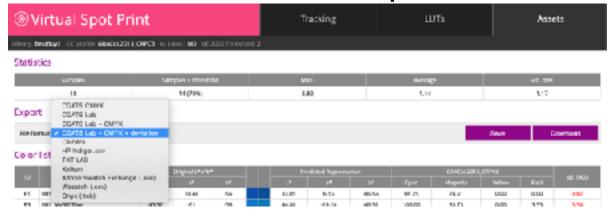

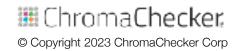

### **Conversion of Brand Colors**

### **Spot Color Look Up Table (LUT)**

Renders Brand color (Lab) to device CMYK values

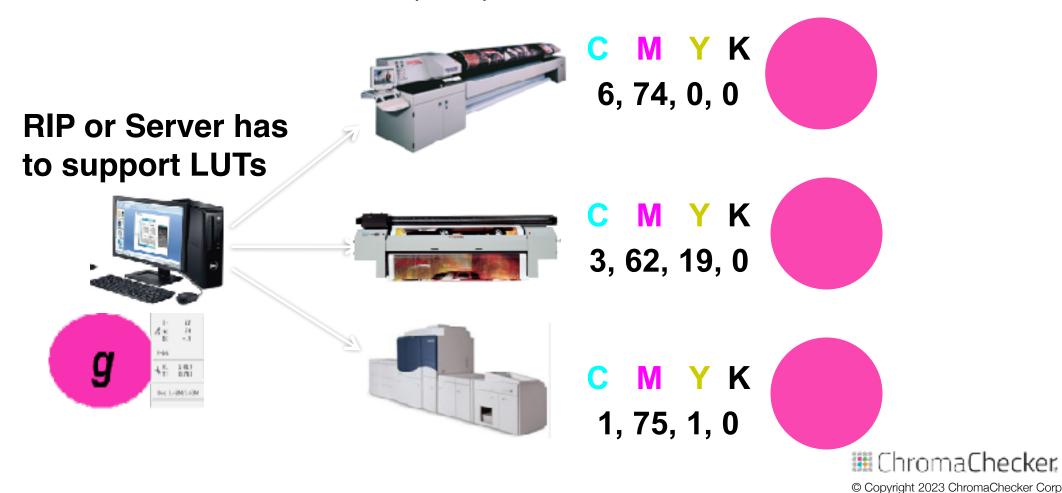

# **Conversion Summary**

### Planning and Execution is Critical for Success

- Determine printers will render full gamut, vs simulation
- Ensure Customer Supplied files are in Correct Gamut
  - Wide Gamut for Maximizing Color
  - Reference Color for Matching Color
  - Named Colors for brand critical
- Optimize your ICC Profile Procedures
- Configure your workflows for Optimum Conversions
- Verify Results, Different Tracks for different conditions

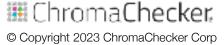

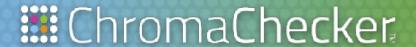

# Conformance 5th C

Presented by: David Hunter

### STEPS TO DEFINING PROCESS DISCIPLINE

How to meet or exceed E-Factor?

# Fifth of the 5 C's of Color Control

**Capture** — assess instrumentation capabilities

Calibration- make device consistent to itself & over time

**Characterization** — define device gamut and create profile

**Conversion** — map one gamut to another in the workflow

**Conformance** — verify new results and meet expectations

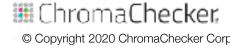

# **Conformance of Workflow**

### Assess that Salable color is Manufactured

Goal- Reproduce the Original Color

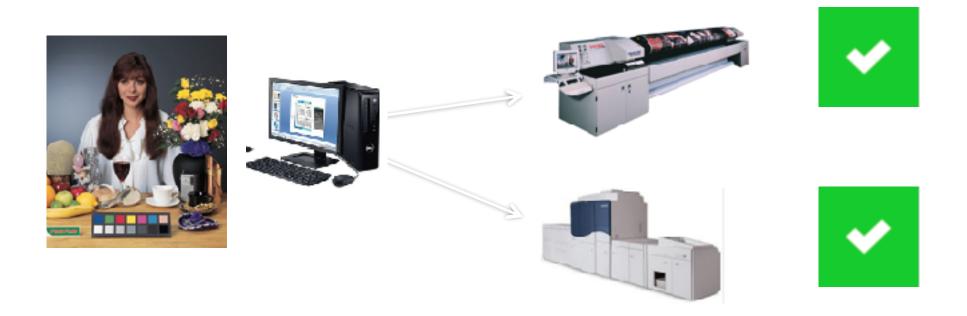

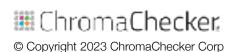

# Conformance- is it Salable?

### Summary/Result of all 5 C's - is the print salable?

- Does Print meet customer expectations (E-Factor)?
- Provide Job reports proving to customer job success

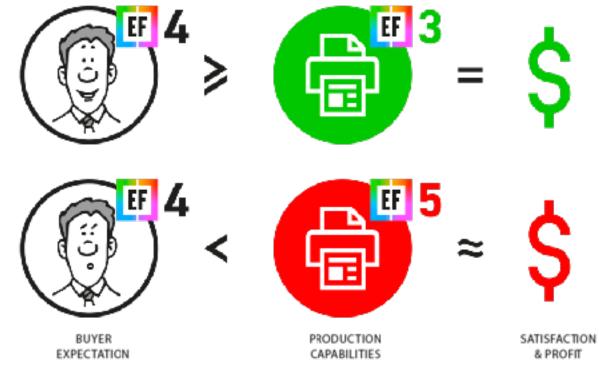

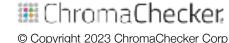

# Each Variable Stacks on Top of Each Other

### **Cumulative Process:**

Each Workflow Component is tracked using ΔE or E-Factor

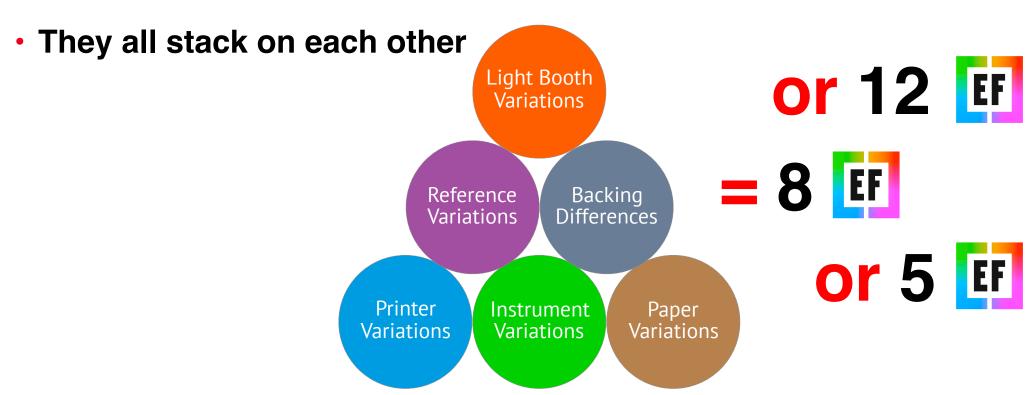

# Salable Print Manufacturing

### Road Map to Analytics Based Print Manufacturing

GRAPHIC ARTS

PRINT MANUFACTURING

### SUBJECTIVE PERSONAL-BASED

METRIC-BASED SCIENTIFIC

VISUAL ASSESSMENT • COMPARATIVE COLOR MEASUREMENT • ADVANCED COLOR CONFORMANCE

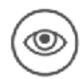

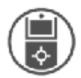

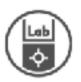

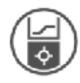

#### VISUAL

Personal perception-based comparision to physical standard

- no knowledge required.
- expensive and time-consuming. personal supervision
- dependent on the person
- Lighting conditions related
- uncontrolled metamerism.

### BASIC INSTRUMENTAL

Instrument-based comparision to physical standard

- numerically expressed color differences
- expensive and time-consuming personal supervision
- uncontrolled metamerism.
- initial swatch-book inaccuracy

### COLORIMETRIC AIM

Instrument-based comparision to colorimetric standard

- numerically expressed color differences.
- stable color definition.
- exchangable color definition
- the possibility of remote control

### SPECTRAL AIM

Instrument-based comparision to spectral standard

- numerically expressed color differences
- spot colors, SCTV. CxF/X-4 compliant
- exchangable color definition
- lighting condition

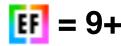

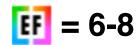

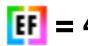

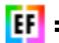

Assets

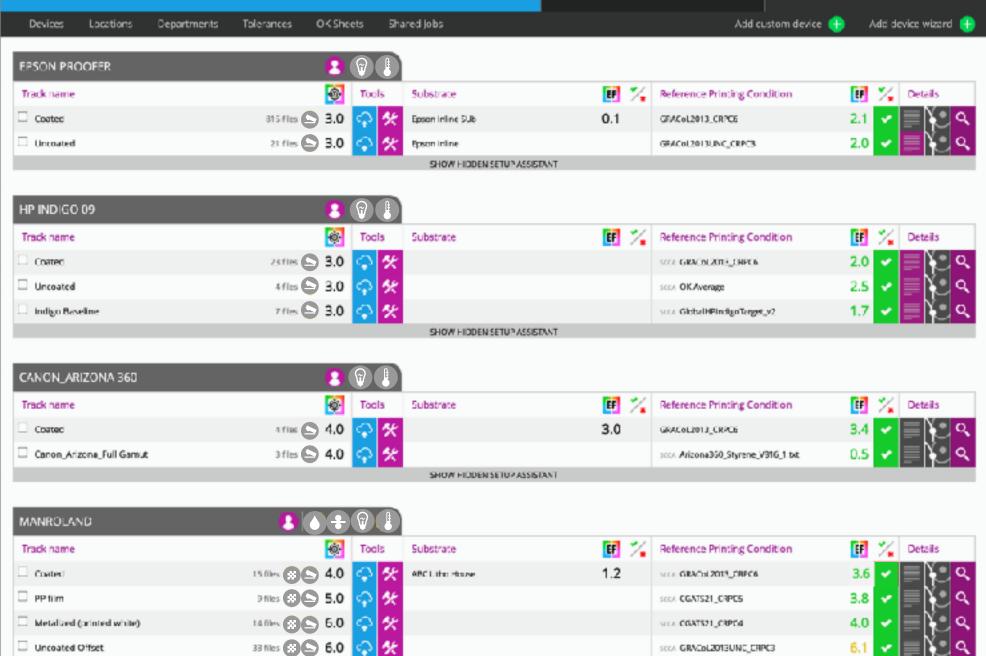

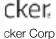

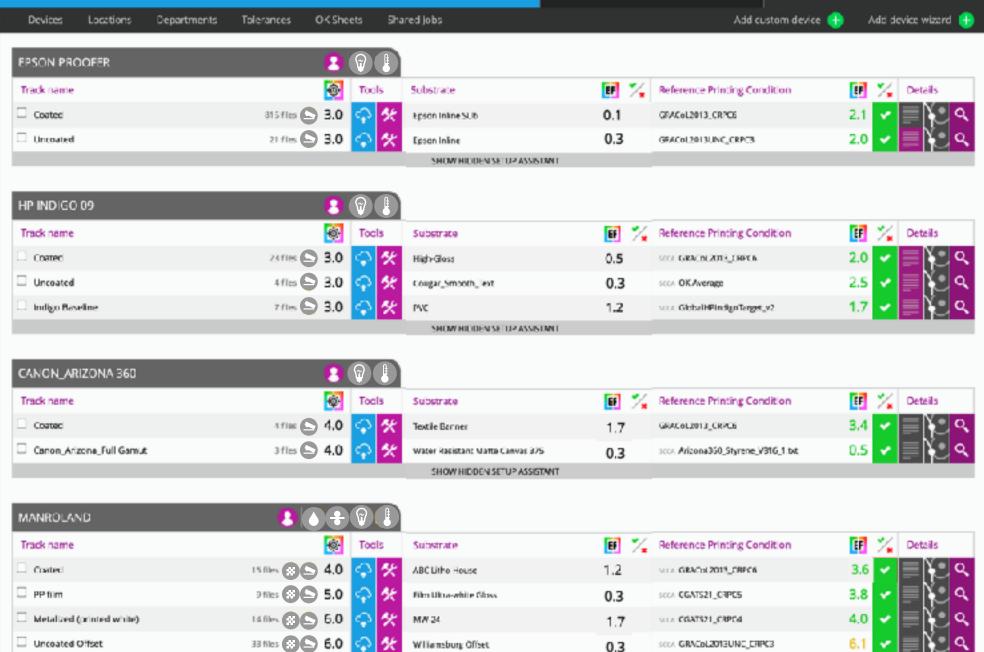

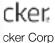

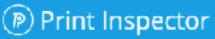

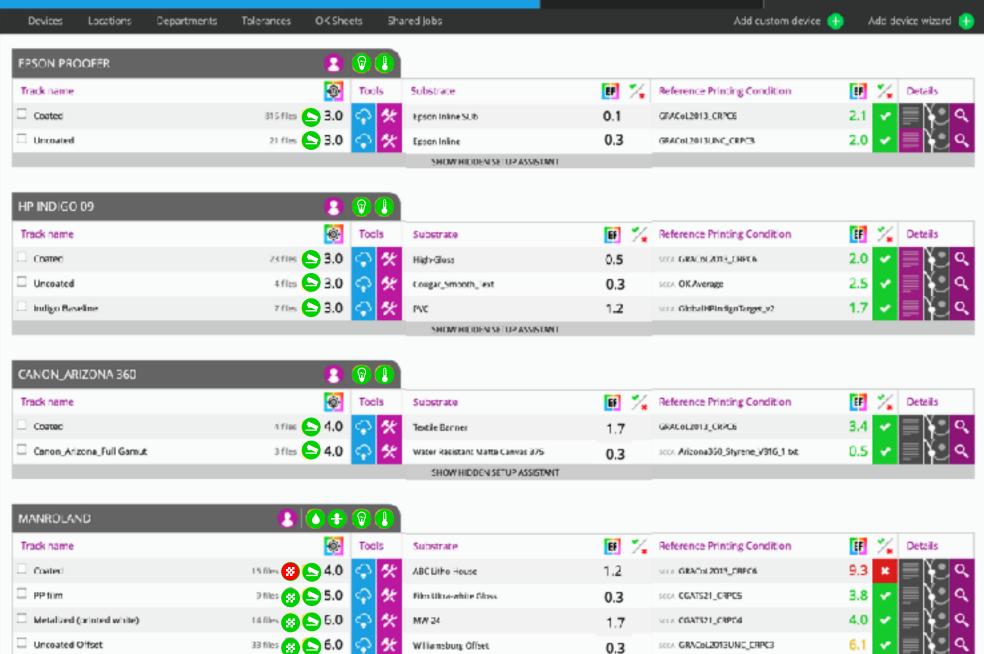

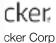

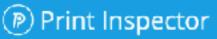

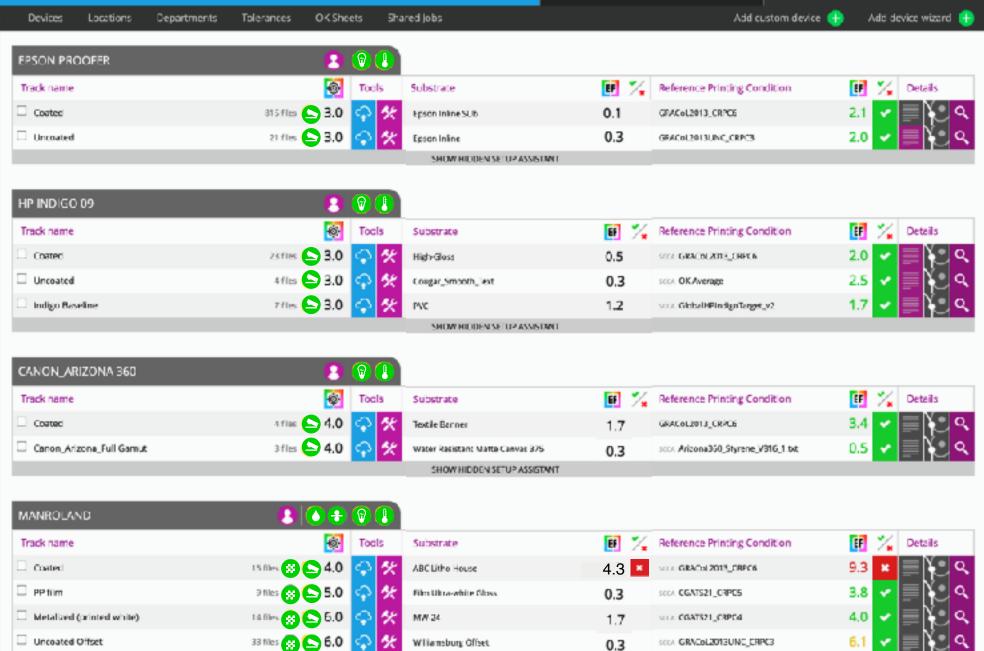

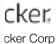

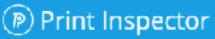

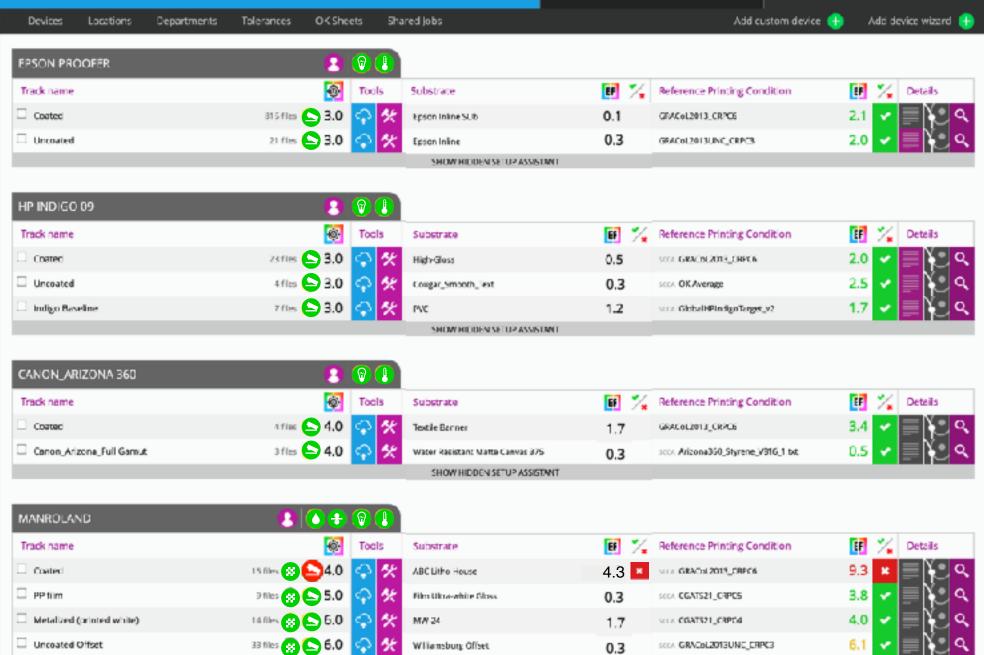

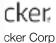

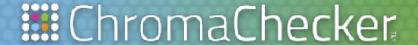

# Color Control Define Conformance

Presented by: David Hunter

### 5 C'S OF COLOR CONTROL AGENDA

### **Process Discipline for each color printer**

**Conformance** — assess where your printers are at...

**Capture** — assess instrumentation capabilities

**Calibration** — make device consistent to itself & over time

Characterization — define device gamut and create profile

**Conversion** — map one gamut to another in the workflow

**Conformance** — verify new results and meet expectations

### **HOW CLOSE IS "CLOSE ENOUGH"?**

### What's your color "match" Expectation Factor

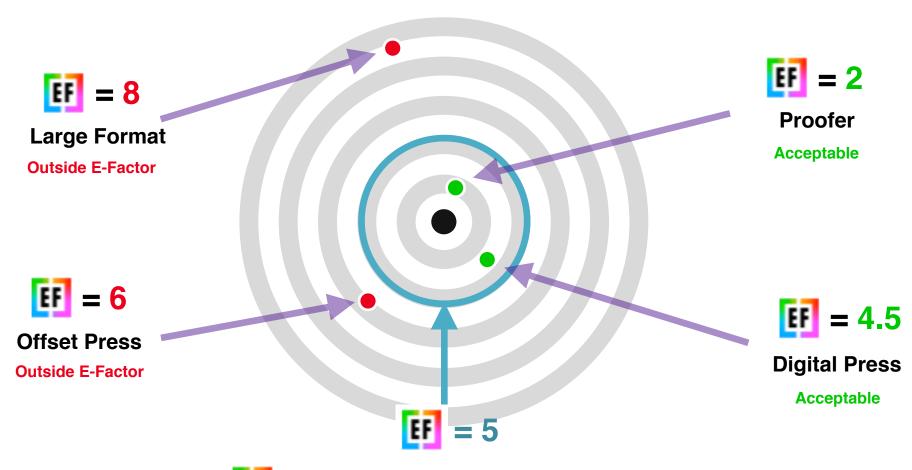

**Expectation Factor** is the distance from the bullseye which is salable

# **Conformance Expectations**

# **Quantify Color Expectations**

- Baseline how printing devices are performing
- Visually understand where printers are at today
- Determine if you need to improve any of them
- Look at 5C's to improve printers if required
- Prioritize resources based on expectations

# **Conformance Expectations**

# **Baseline Kit Purpose**

- Visual images to assess color expectations
  - Compare to GRACoL\* and to one another
- Easily measure using CC Capture
  - Will assess E-Factor and G7 compliance
  - Works with most measurement instruments
  - Works on Mac or Windows
- Includes PDF (to print) and software to measure

ChromaChecker.
© Copyright 2023 ChromaChecker Corp

# **Conformance Expectations**

# **Baseline Printing Devices**

- Register and Download Benchmark App and files
- Print ChromaChecker PDF out on all printers
  - Use Normal Production settings
- Measure using CC Capture
- Record E-Factor value at top
- Lower E-Factor- closer to GRACoL
- Compare to one another

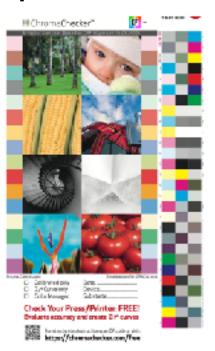

# Video Showing How to Use CC Capture S/W

# Measure the 3 row target

Result:

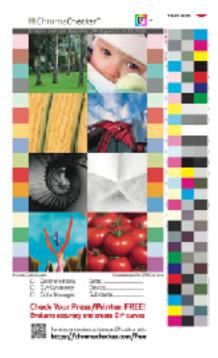

# **Determine Conformance Expectations**

# Visually compare prints to one another

•EF number shows how different from GRACoL\*

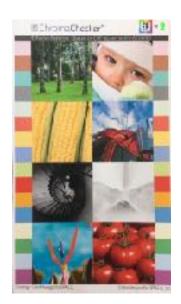

**Proofer** 

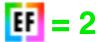

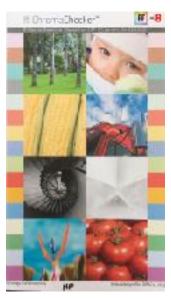

Large Format

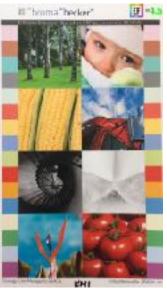

Digital Press

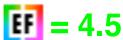

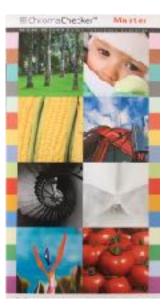

GRACoL Sample

Included with E-Factor Exercise

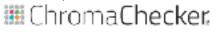

© Copyright 2023 ChromaChecker Corp

# **Determine Expectations**

### Compare prints to reference and one another

E-Factor Difference to GRACoL

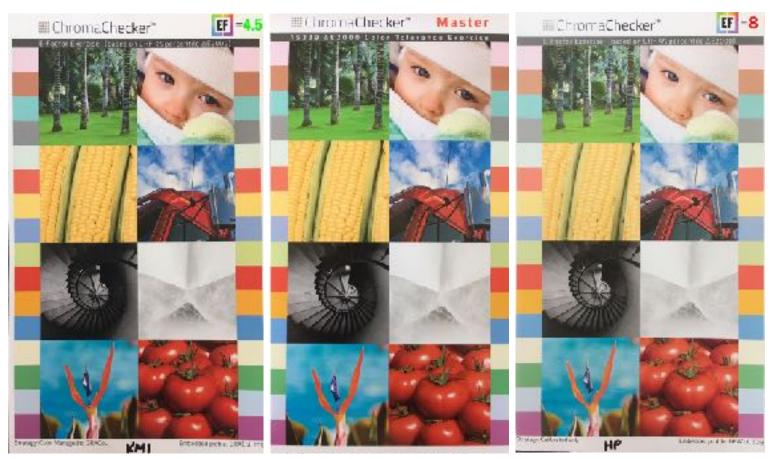

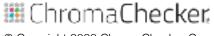

# **Determine E-Factor: Expectations**

### **Factors to Consider**

- Different customers have different expectations
- Evaluate how satisfied current customers are
- Nothing wrong with having high E-Factor if salable
- Start with higher E-Factor, reduce if necessary
  - Don't set the bar to hard to begin with
  - Will lose support of operators and staff
    - Need to provide more time, tools, training to lower

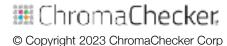